我们新手在头条创作的时候总会遇到各种各样的问题,特别是作品发布之后,遇到 的问题更多。

比如审核时间过长,展

现量过低,这些简单的问题可以通过人工智能客服就能解决。

可是遇到复杂一点的问题,需要咨询人工客服了,这个时候大家就会发觉找不着人 工客服入口了!

人工客服入口在哪里呢?接下来我为大家解答一下。

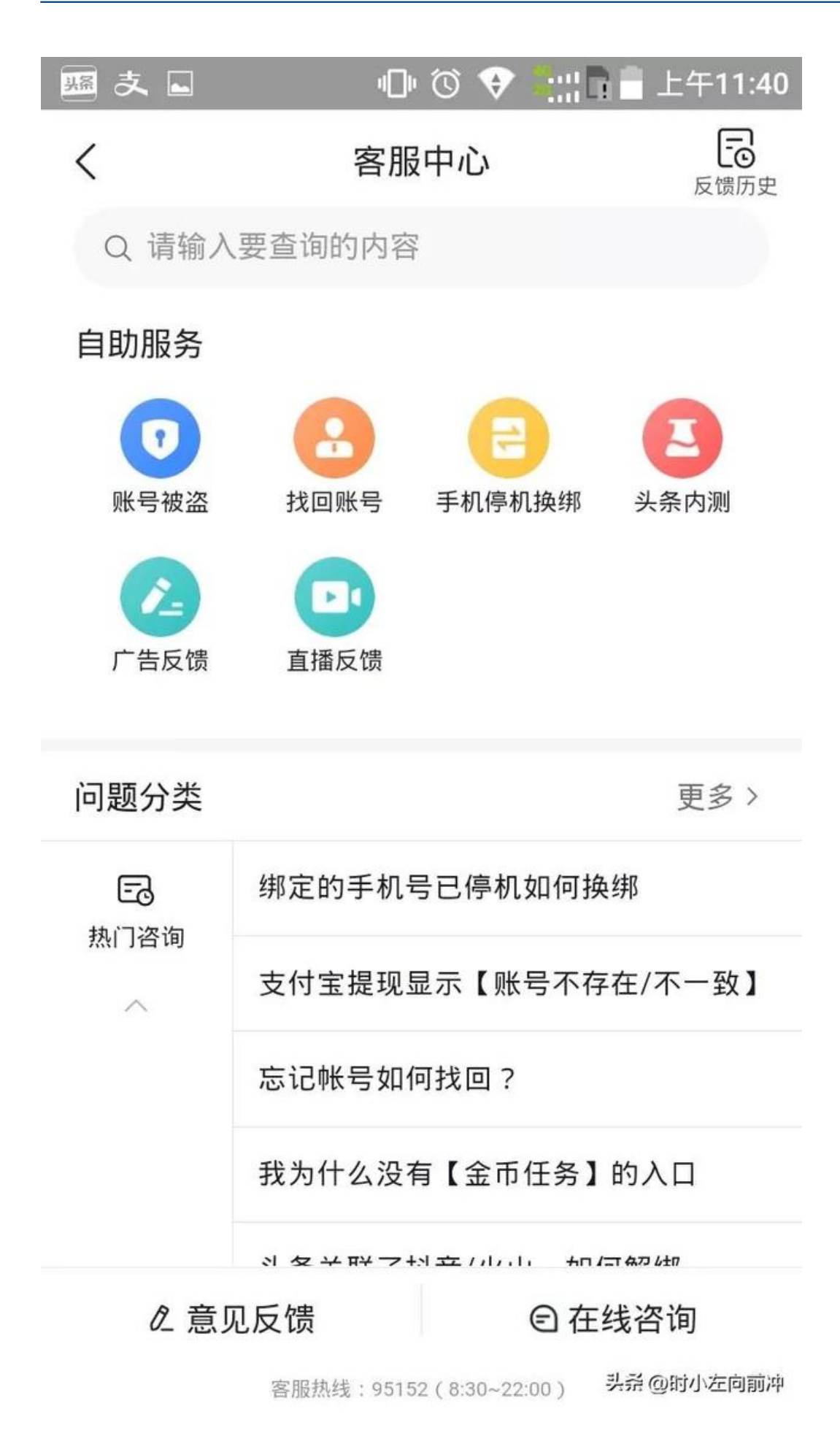

首先进入客服中心,大家点击右下角的在线咨询,进入人工智能客服界面。

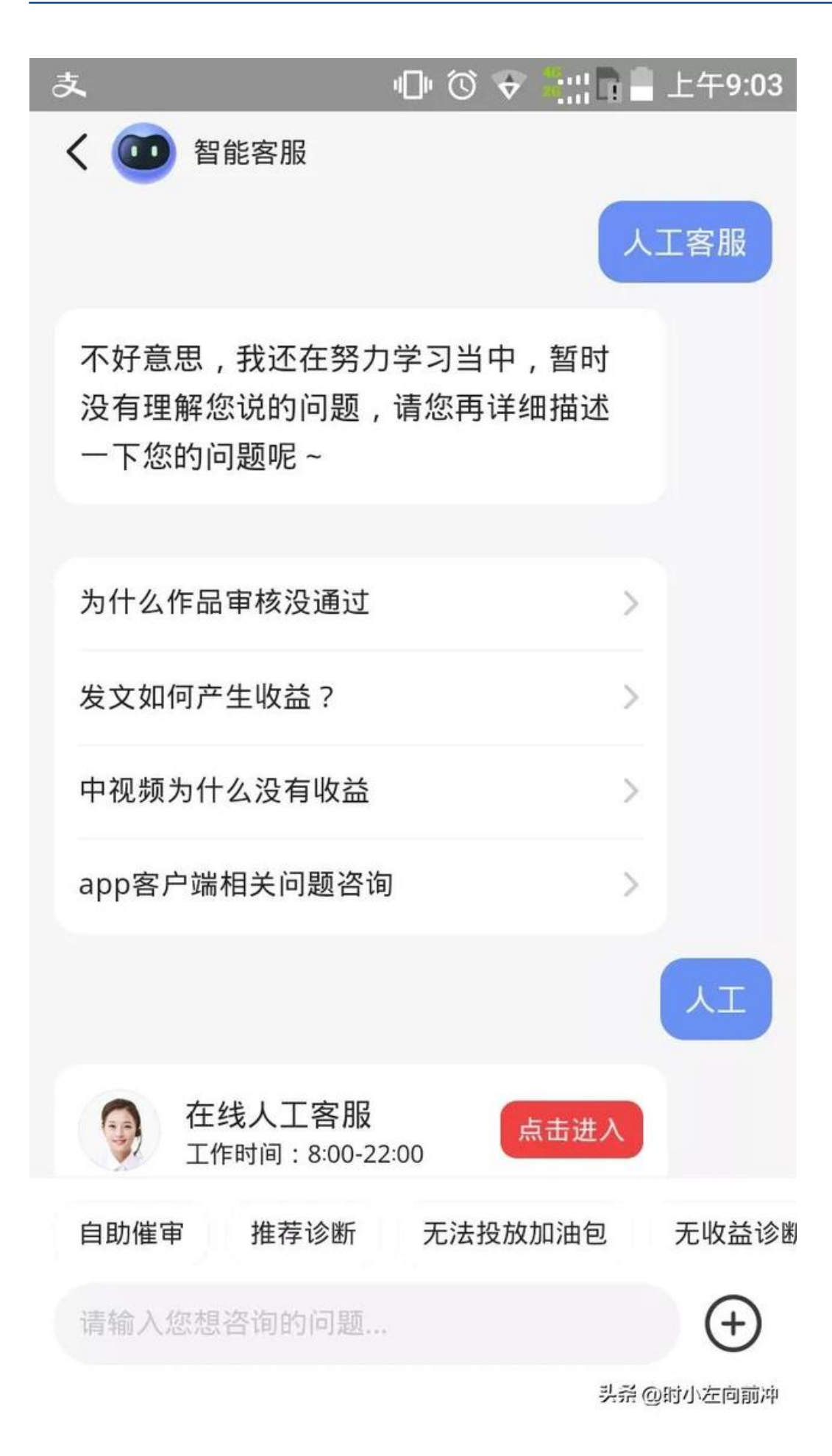

然后在对话框里输入"人工"或者"人工客服",很多人在输入第一次时,系统都 会提示听不懂你的问题,这个时候千万别放弃,可以尝试着多输入几次,系统就会 弹出在线人工客服入口啦。

## **智行理财网** 360人工服务电话(360人工服务电话号码多少)

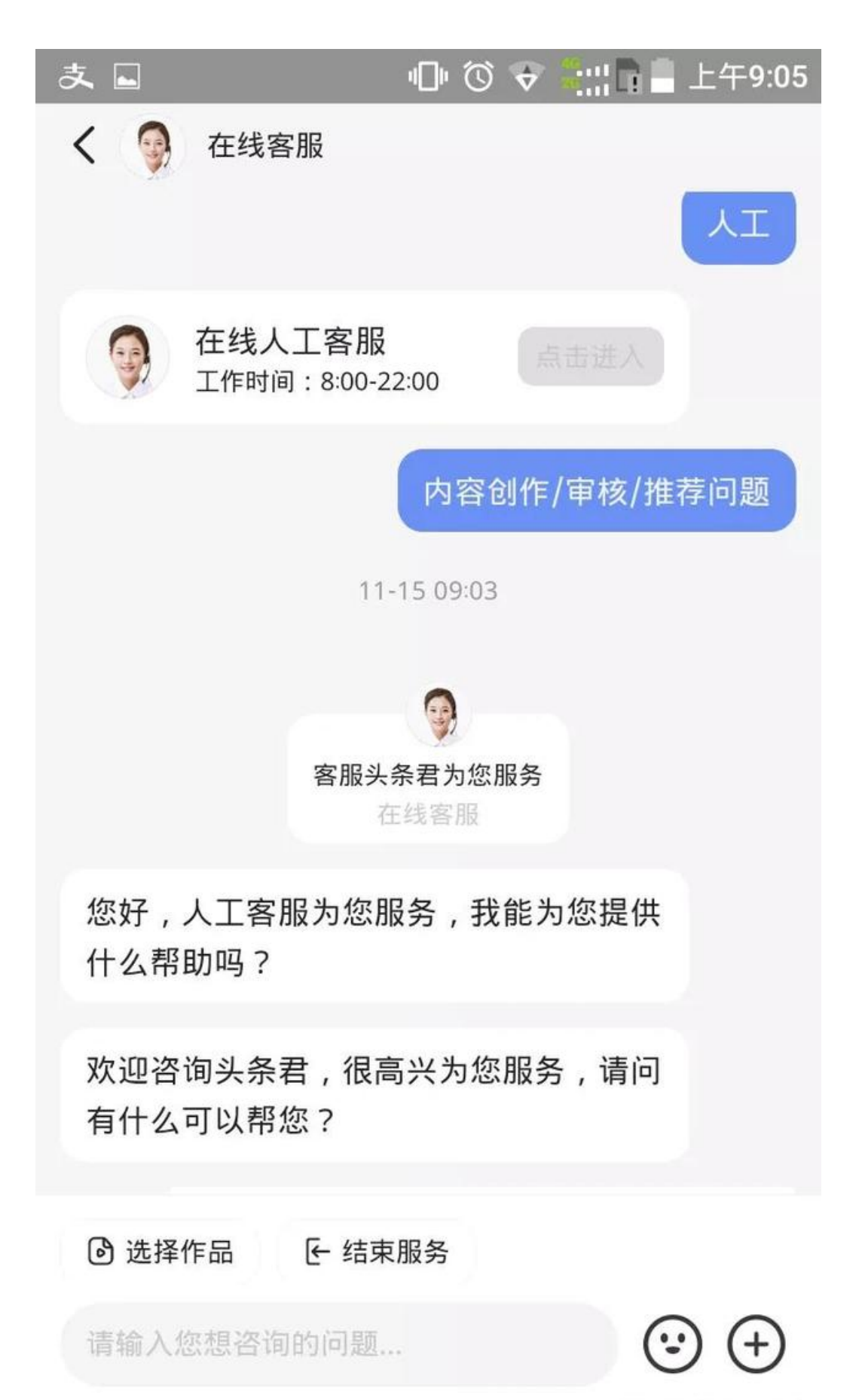

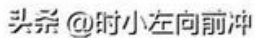

进入人工客服后,就可以直接咨询自己想要问的问题了,头条人工客服特别好,都 是有问必答的。如果你问的问题比较复杂,人工客服需要时间解答的话,你可以直 接退出界面,等会再回来,但千万不要点击结束服务。

大家都知道了吗?

欢迎大家评论区留言讨论在头条使用过程中遇到的问题以及解决方法!